## **Setting Fade Effects**

If you need to create a smooth audio segue from one part of your presentation to another, use the **Fade In** and **Fade Out** effects. The Fade In and Out option increases or reduces the audio volume and lets you create natural-sounding transitions between audio tracks.

- Select the part of your track that you wish to fade
- Then, click the Fade In or Fade Out button on the toolbar

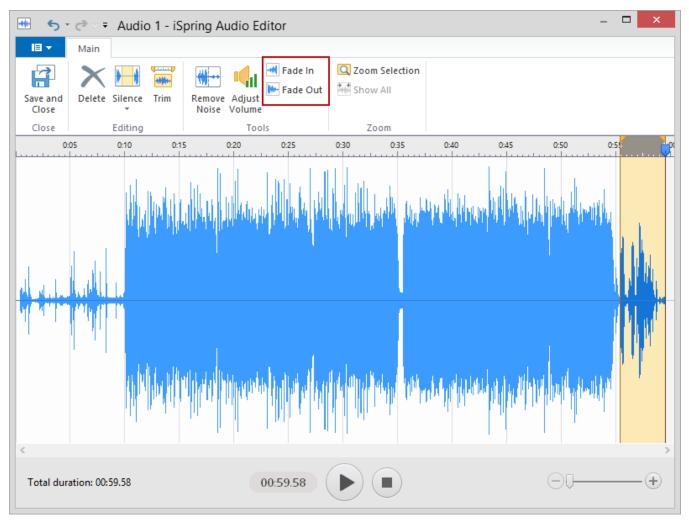